Flussi interoperabilità

## **Importazione Dati**

AppaltiPA

dati già trasmessi all'ANAC attraverso il sistema SIMOG sono scaricabili in formato .CSV tramite il sito <http://portaletrasparenza.avcp.it>inserendo come criteri di filtro il codice fiscale dell'amministrazione e l'anno di riferimento (VEDI : [Come scaricare i dati dal portale AVCP\)](https://wiki.nuvolaitalsoft.it/doku.php?id=guide:avcp:download_avcp_l190).

I dati scaricati possono essere importati automaticamente nel software attraverso la funzione IMPORTAZIONI – Flussi interoperabilità.

La procedura si compone di 2 fasi: caricamento e importazione

NuvolaPA L190 v. 1.0

Per caricare un flusso è necessario selezionare la tipologia dei dati da importare. Attraverso questa scheda si possono importare vari flussi dati, tra cui quelli del portale trasparenza ANAC e i flussi STANDARD XML generato da qualsiasi software, purché creato e validato secondo le regole L.190/2012. In base alla selezione potrebbero essere disponibili ulteriori opzioni da selezionare.

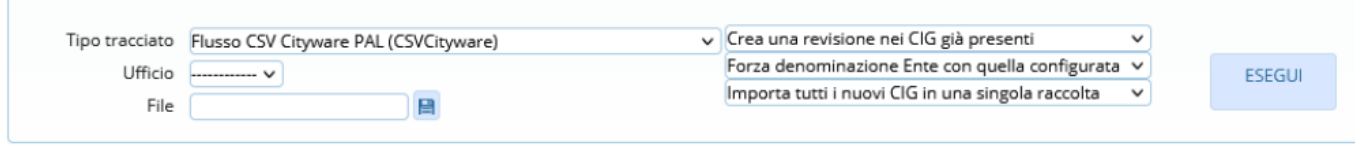

E' possibile inoltre associare un particolare Ufficio/Gruppo all'importazione così da facilitare la successiva gestione da parte degli utenti.

Infine è necessario selezionare il file del flusso da importare, premendo sul dischetto e avviare la

procedura di caricamento premendo sul bottone

Terminato il caricamento, nella tabella "Importazioni" verrà visualizzata una riga con la data del caricamento, la tipologia, l'ufficio ed il numero di righe caricate.

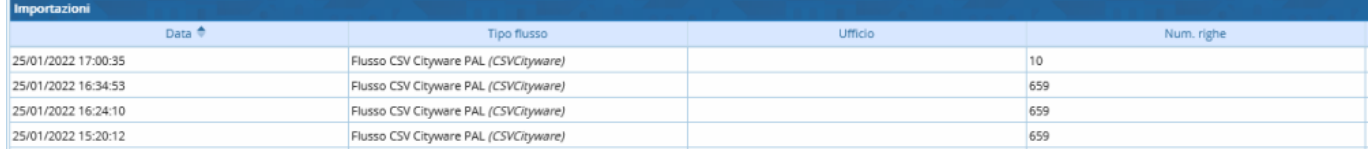

Per importare un dato nel software, è necessario aprire prima uno dei caricamenti facendo doppio click sulla riga corrispondente. Viene visualizzato l'elenco di tutti gli affidamenti predenti nel file caricato, qui troviamo 4 colonne, la colonna per la selezione della riga , la colonna "Identificativo" che riporta il CIG che si stà caricando, la colonna "Esito Importaz." indica se una riga è stata già importata oppure no, e l'ultima colonna è la descrizione della raccolta

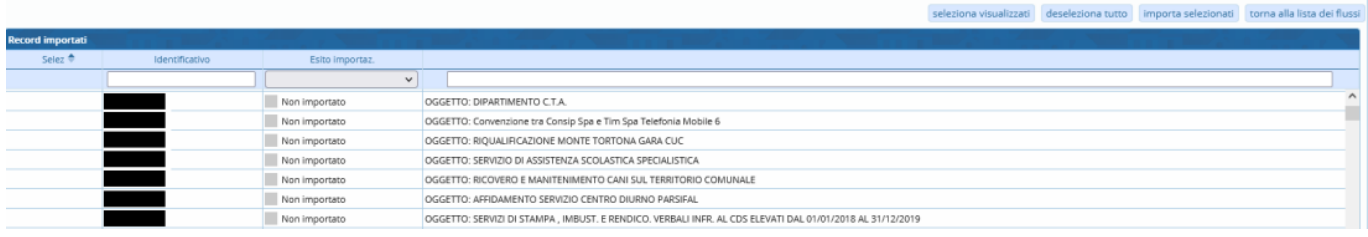

**ESEGUI** 

Last update: 2022/12/07 15:03 guide:avcp:importazione\_dati\_l190 https://wiki.nuvolaitalsoft.it/doku.php?id=guide:avcp:importazione\_dati\_l190

Con i bottoni in alto a destra è possibile Selezionare / Deselezionare tutte le righe visualizzate, Importare le righe selezionate, tornare alla lista dei flussi

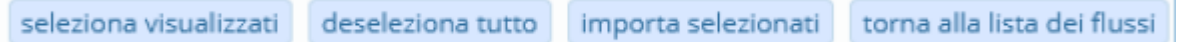

La scheda "APPALTIPA" consente di importare tutti i CIG provenienti dai moduli Lavori Pubblici e Gare così da garantire l'interoperabilità fra le varie applicazione dei moduli itaEngine.

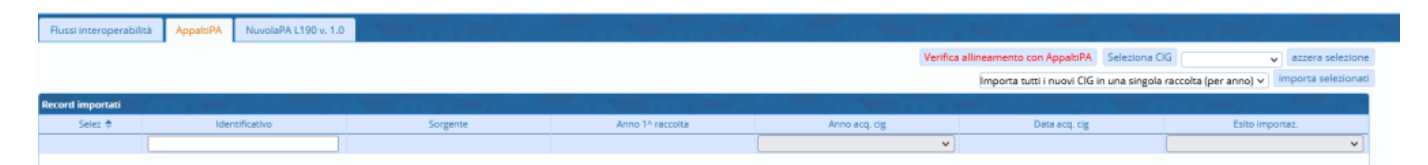

**ATTENZIONE:** Dopo aver eseguito una operazione di importazione, eseguire la procedura di Validazione utilizzando il bottone "Validazione Contratti "così da verificare istantaneamente i dati da completare.

L'ultima scheda "NuvolaPA L.190 v.10" viene utilizzata in fase di avvio per la conversione dati dall'applicativo L.190/2012 versione 1.

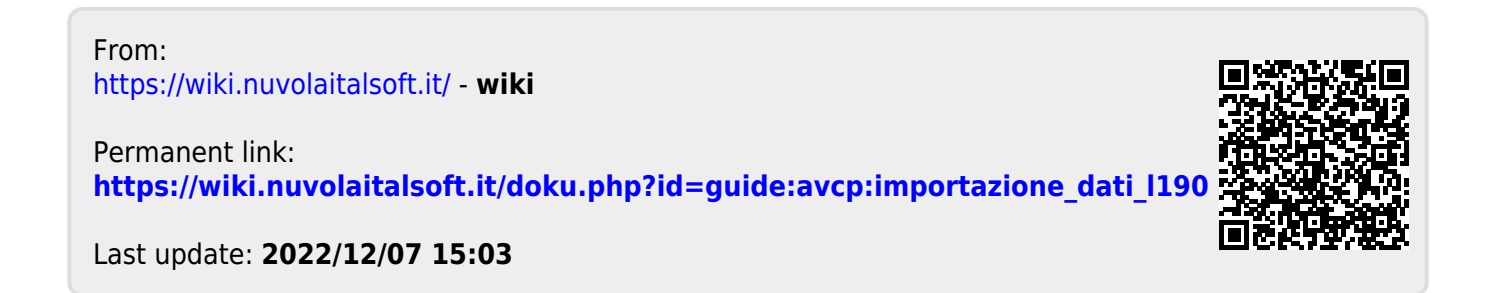